# **RG-EW1200G PRO Mesh рутер Ръководство за потребителя**

За по-добро използване на продуктите на Reyee, моля, прочетете това ръководство преди инсталирането

### **Външен вид на продукта**

Външен вид на продукта

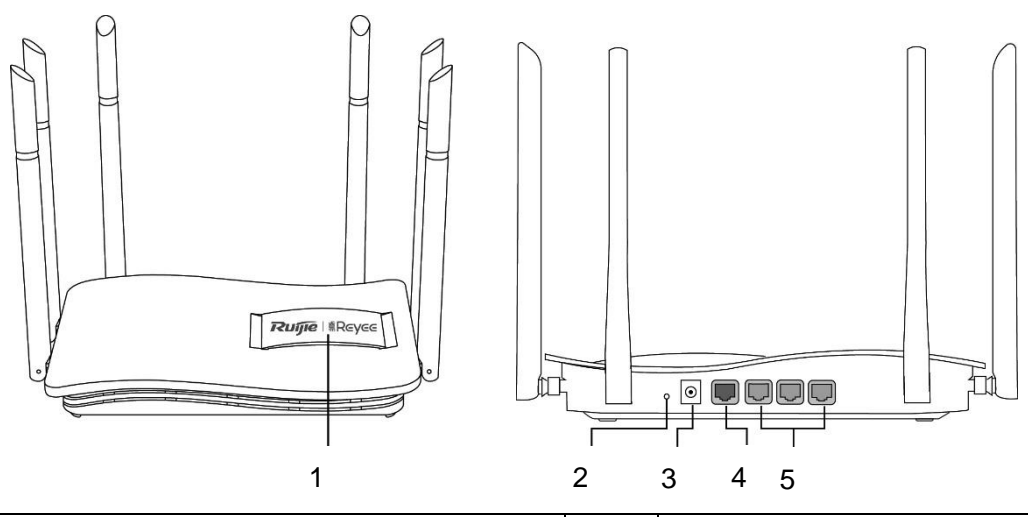

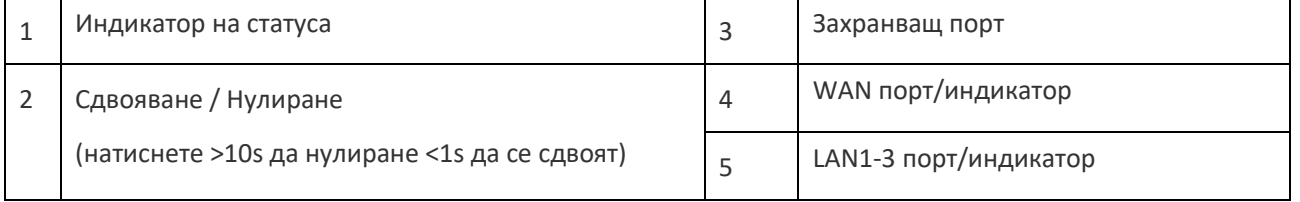

### **Опаковъчен списък**

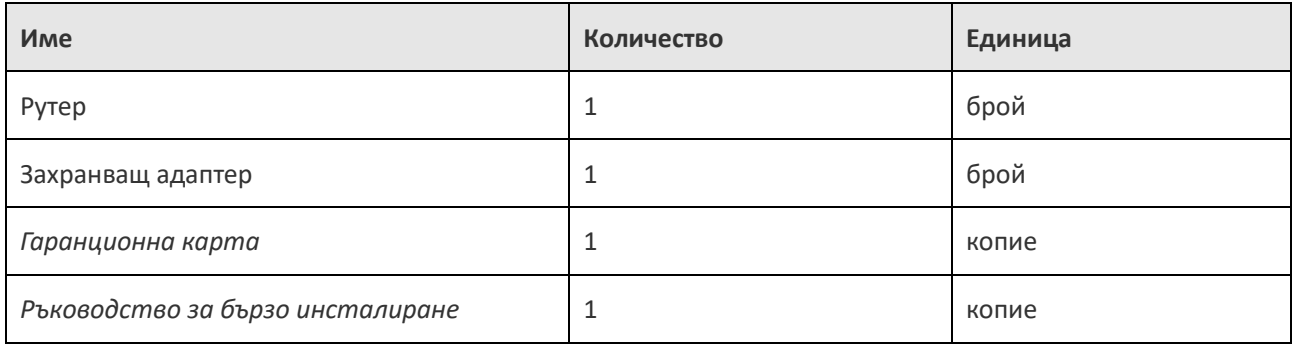

### **Бърза инсталация**

Достъп до Интернет в **3 стъпки**.

**1. Поставете кабела, който се свързва с интернет към жълтия порт, и включете маршрутизатора.**

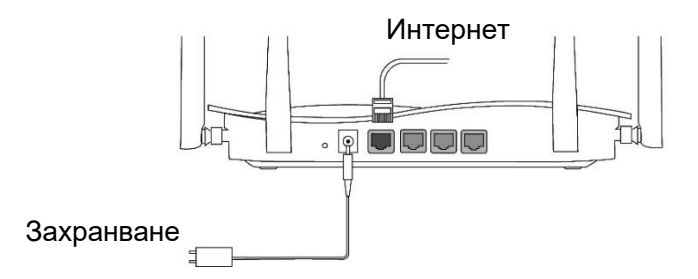

#### **2. Достъп до Internet**

Свържете се с SSID "@Ruijie-sxxxx" или "@Ruijie-mxxxx" (xxxx е последните 4 цифри на MAC адрес) чрез мобилен телефон или компютър. Страницата за конфигуриране ще се показва автоматично или можете да посетите 192.168.110.1 от браузъра.

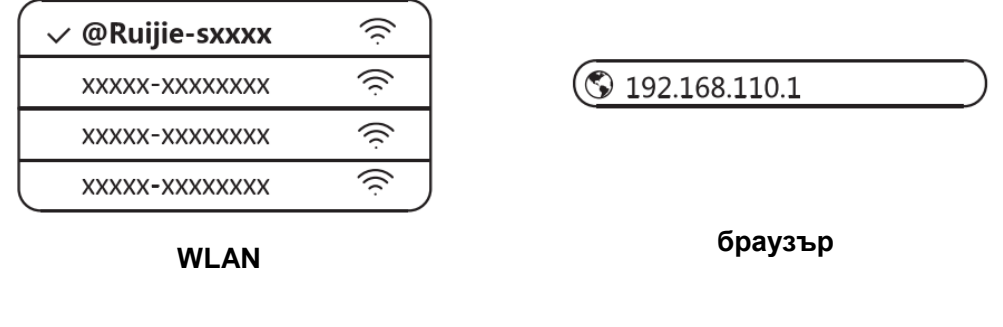

**В Ако не можете да се свържете със SSID или да посетите уебсайта, моля, сканирайте** QR-кода на гърба на пакета за онлайн поддръжка.

#### **3. Конфигурацията завършва**

Попълнете цялата конфигурация според ръководството. Когато се покаже "Конфигурацията е успешна", можете да получите достъп до интернет.

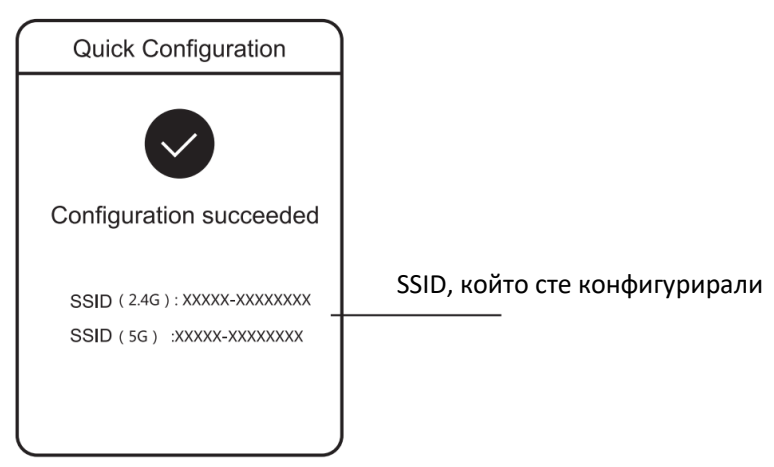

## **Reyee Mesh рутер може да се свърже помежду си, за да образуват разпределена мрежа**

1. Свържете главния маршрутизатор към интернет

Моля, обърнете се към бързата инсталация за конфигуриране.

Този рутер се използва като основен рутер на разпределената мрежа, а други рутери Reyee Mesh са вторични рутери.

2. Връзка с едно кликване

Моля, уверете се, че рутерите, които ще бъдат сдвоени, са в фабричните настройки. Ако те са конфигурирани преди, първо възстановете фабричните настройки (вижте ЧЗВ за това как да възстановите фабричните настройки). Не свързвайте мрежовия кабел към маршрутизаторите. Включете рутерите в рамките на 2 метра от основния рутер и техните индикатори ще започнат да мигат бързо. Изчакайте известно време, индикаторите на системата ще се обърнат към стабилно, което означава, че маршрутизаторите са включени. Натиснете бутона Сдвояване на главния рутер и системният му индикатор ще започне да мига. Основният рутер ще търси съседни вторични рутери в продължение на 2 минути. След като търсенето приключи, индикаторът на системата се променя, за да се стабилизира. Когато системните индикатори на вторичните рутери мигат, това означава, че се сдвояват два рутера; Когато индикаторът на системата се промени, за да се стабилизира, сдвояването завършва.

3. Преместете сдвоените рутери Reyee Mesh в позициите, където сигналът трябва да бъде разширен, и ги включете в захранване. Не се изисква повече конфигурация.

След като рутерът е включен, системният индикатор мига, което означава, че се свързва с основния рутер. Когато системният индикатор се включи стабилно, връзката е успешна и може да се изгради разпределена WiFi мрежа.

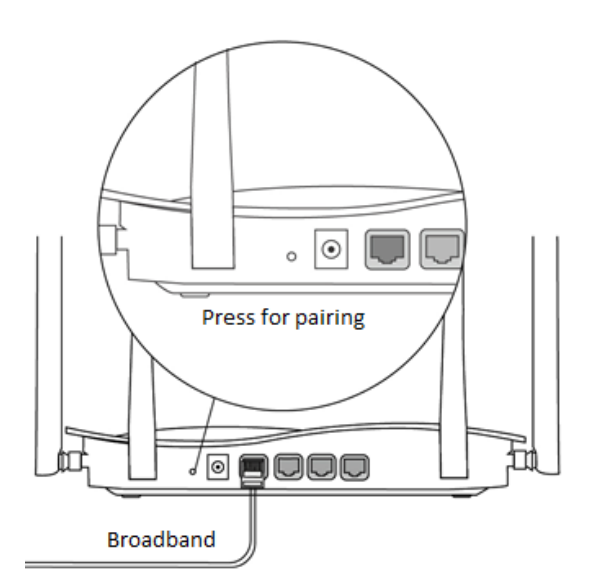

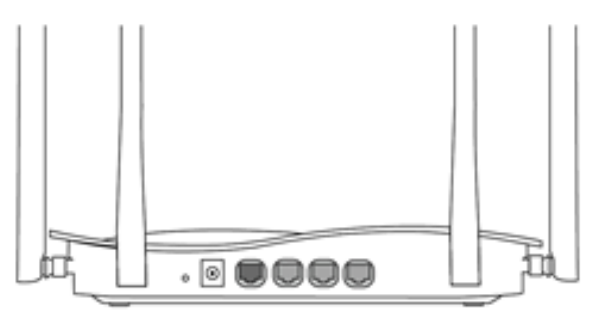

**Вторичен рутер** Do не се свързва с мрежов кабелe. По време на сдвояването системният индикатор мига. Ако сдвояването успее, то ще спре да мига.

#### **Главен рутер**

Уверете се, че рутерът има достъп до интернет. След натискане на бутона, системният индикатор започва да мига. Тъй като откриването приключва след 2 минути, то ще спре да мига.

### **Инструкция заиндикатор**

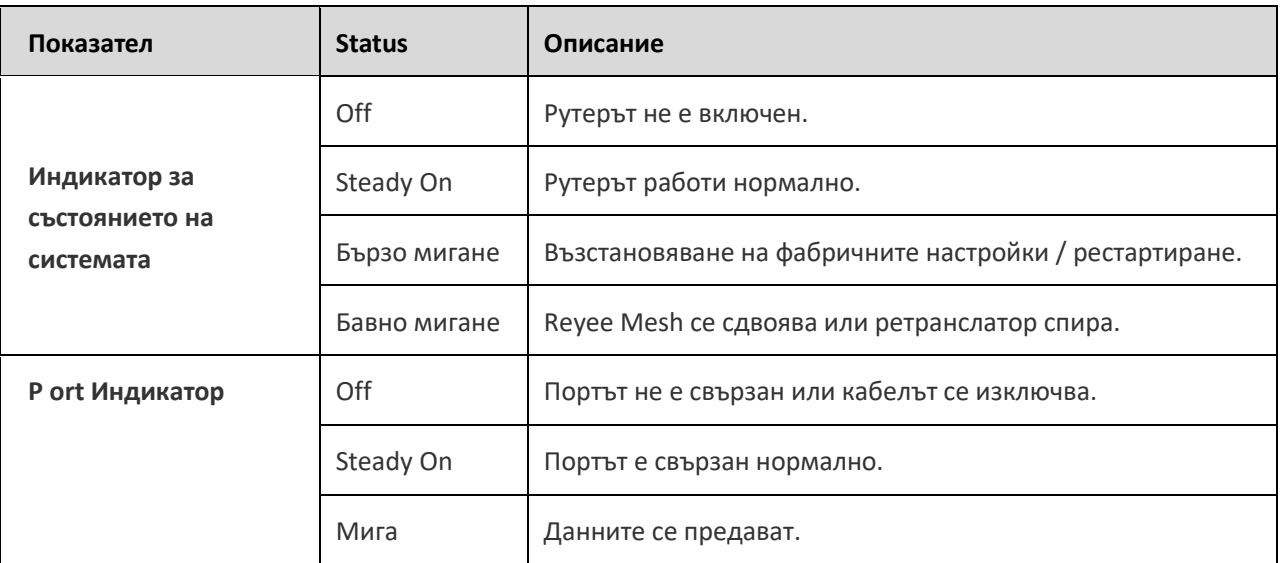

### **ЧЗВs**

- **Защо не мога да посетя 192.168.110.1?**
- 1. Проверете дали NIC е конфигуриран като DHCP.
- 2. Уверете се, че компютърът е свързан към някой от LAN портовете и индикаторът е включен; В противен случай можете да смените кабела и да опитате отново.
- 3. Отворете отново браузъра (препоръчваме да използвате Google Chrome) и посетете отново 192.168.110.1.
- 4. Променете браузъра.
- 5. Сменете кабела или компютъра.
- 6. Ако всички тези методи не успеят, моля, възстановете фабричните настройки (задръжте Reset button за 10s).
- **Защо не мога да получа достъп до интернет след конфигуриране?**
- 1. Проверете дали кабелът е свързан като инструкция и индикаторът е включен.
- 2. Проверете типа на интернет връзката.
	- една. Ако вашият интернет доставчик предлага акаунт/парола, моля, изберете PPPoE и въведете своя акаунт/парола.
	- b. Ако вашият интернет доставчик предлага статичен IP адрес, подмрежова маска, шлюз и DNS, моля, изберете Статичен IP адрес и въведете информацията.
- 3. Ако все още нямате достъп до интернет, моля, свържете се с вашия интернет доставчик.
- **Бележка**

Това оборудване е ограничено до работа на закрито в 5.15-5.35GHz за Хонг Конг.